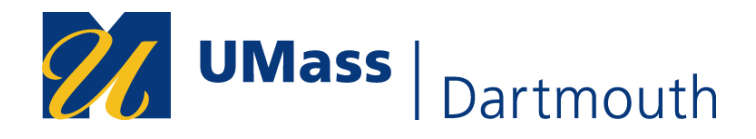

# **Spring 2021 Pass/No Credit (P/NC) Grading Option**

Due to the continued disruption caused by the COVID-19 pandemic, academic policies have been changed for the Spring 2021 semester to provide students with greater flexibility during this difficult period. As a result, some courses in the Spring 2021 schedule will be eligible for Pass/No Credit (P/NC) grading, and all completed courses with passing grades under P/NC will be available for use towards academic requirements, including University Studies, major, minor, program of study, and certificates.

The number of courses a student can select as Pass/No Credit is limited to two (2) for *full-time undergraduate students*, and one (1) for *graduate students and part-time undergraduate students.* UMass Law and HON courses are not eligible for P/NC.

Faculty are required to issue course letter grades for all students. Students who select P/NC option for a course will have their letter grade converted to a "P" grade or "NC" grade on their transcript, but the university will maintain a record of the actual letter grade earned.

The P/NC option provides the following:

- A grade of "P" will be recorded on the transcript for grades of D- or better in undergraduate courses and grade of C or better in graduate courses.
- A grade of "NC" will be recorded on the transcript for grade of F in undergraduate courses and grade of C- or worse in graduate courses.

To select the P/NC grading option for individual Spring 2021 course in COIN, undergraduate and graduate (excluding LAW) students may select this option in COIN beginning on February 1, 2021. If students do not select P/NC in COIN by May 12, 2021, they will receive letter grades.

Carefully review the Pass/No Credit (P/NC) Frequently Asked Questions at <https://www.umassd.edu/academics/student-support-continuity/> and consult with your academic and/or professional advisor, as well as mentors, prospective employers or graduate schools before choosing the P/NC grading option.

## To Select Pass/No Credit (P/NC): Deadline: May 12, 2021

1. Log into COIN Student Center and select the **Grading Options** tile.

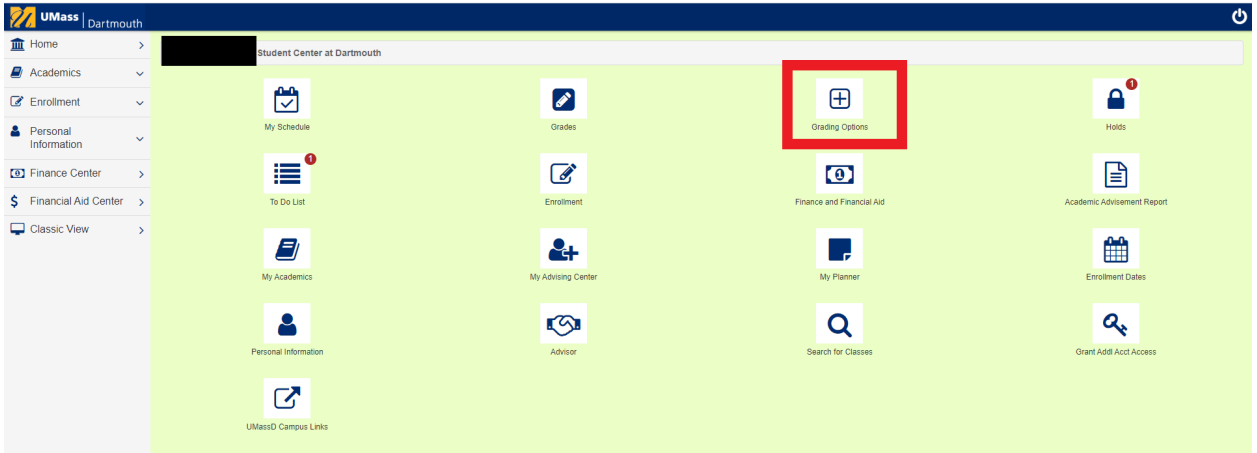

#### 2. Select **2021 Spring** Term and then **Go to Select Option**.

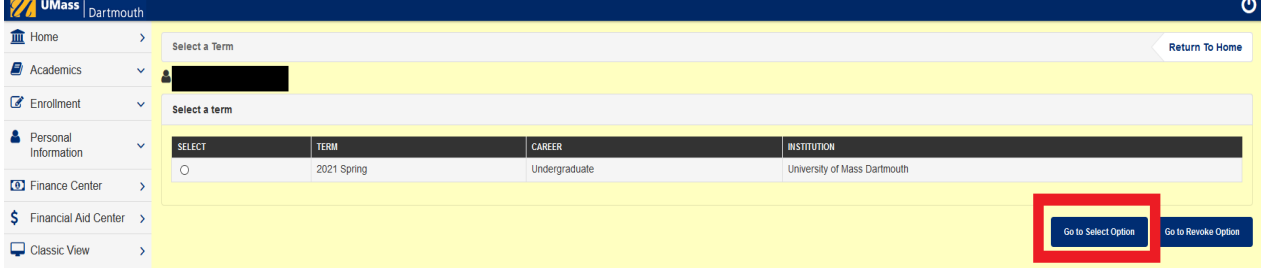

### 3. **IMPORTANT:** Read the Spring 2021 Pass/No Credit (P/NC) Agreement carefully.

#### Spring 2021 Pass/No Credit (P/NC) Agreement

- 1. I have reviewed the Spring 2021 Pass/No Credit (P/NC) information including Frequently Asked Questions (FAQ) posted at https://www.umassd.edu/registrar/.
- 2. I acknowledge I may select or revoke the Pass/No Credit (P/NC) grading option for Spring 2021 courses until May 12, 2021. After May 12, 2021, this decision CANNOT be reversed; it is permanent.
- 3. I acknowledge that full-time undergraduate students may select up to two undergraduate courses and part-time undergraduate students may select one undergraduate course; graduate students (excluding LAW) may select one graduate course. If I have selected the maximum number of courses allowed and wish to change which course(s) I have selected as Pass/No Credit (P/NC), I must first revoke Pass/No Credit for the other course(s) and then select the new course(s) as Pass/No Credit (P/NC).
- 4. I acknowledge that courses selected with Pass/No Credit (P/NC) grading are allowable under federal financial aid guidelines and will not affect my financial aid for the Spring 2021 semester. I understand that there coul possible impacts to my Financial Aid Satisfactory Academic Progress (SAP) status which could impact financial eligibility in future semesters. I understand that P grades will count as earned credits but will have no impact GPA. NC grades will count as attempted, but not earned credits. P/NC grades will be included in calculating my completion rate for SAP, however, will have no impact on improving my GPA. I understand that I will continue to reviewed for SAP standards at the end of the spring semester, with an opportunity to appeal if SAP standards are not met. I also understand that completing an appeal does not guarantee its approval. I have reviewed the SAP policy at https://www.umassd.edu/financialaid/maintaining-aid/.
- 5. I acknowledge some graduate schools, professional schools, and employers prefer letter grades on a transcript when making admission or employment decisions and it is my responsibility to obtain graduate studies or caree related advice before making my decision.
- 6. I acknowledge that it is my responsibility to discuss potential impacts of a Pass/No Credit (P/NC) selection with my academic advisor and/or financial aid counselor as appropriate prior to making my selection(s).
- 4. After reading the agreement, you may use the button in the Select Grading Option column to **Select P/F/NC**. Please note:
	- a. A course with a grayed-out Select P/F/NC grading option with "Not Eligible to Select P/F/NC" message indicates that the P/NC grading option is not allowed.
	- b. You may select P/F/NC prior to viewing your grades, but if you are waiting to select the option until grades are available for viewing in COIN, note that the deadline for faculty to submit grades is May 9, 2021. If your grades are not posted by the deadline, contact the course instructor and/or the course department chairperson.
	- c. The **"Approved Roster Grade"** appears when the faculty has submitted a grade prior to posting on the official transcript.
	- d. The **"Input Grade"** is the grade submitted by the faculty on the grade roster, which will populate after grades are posted.
	- e. The "**Official Grade"** is the grade that will be posted on the official transcript. If you select Pass/No Credit (P/NC) option, depending on the submitted grade you receive, the "Official Grade" will become either "P" or "NC".

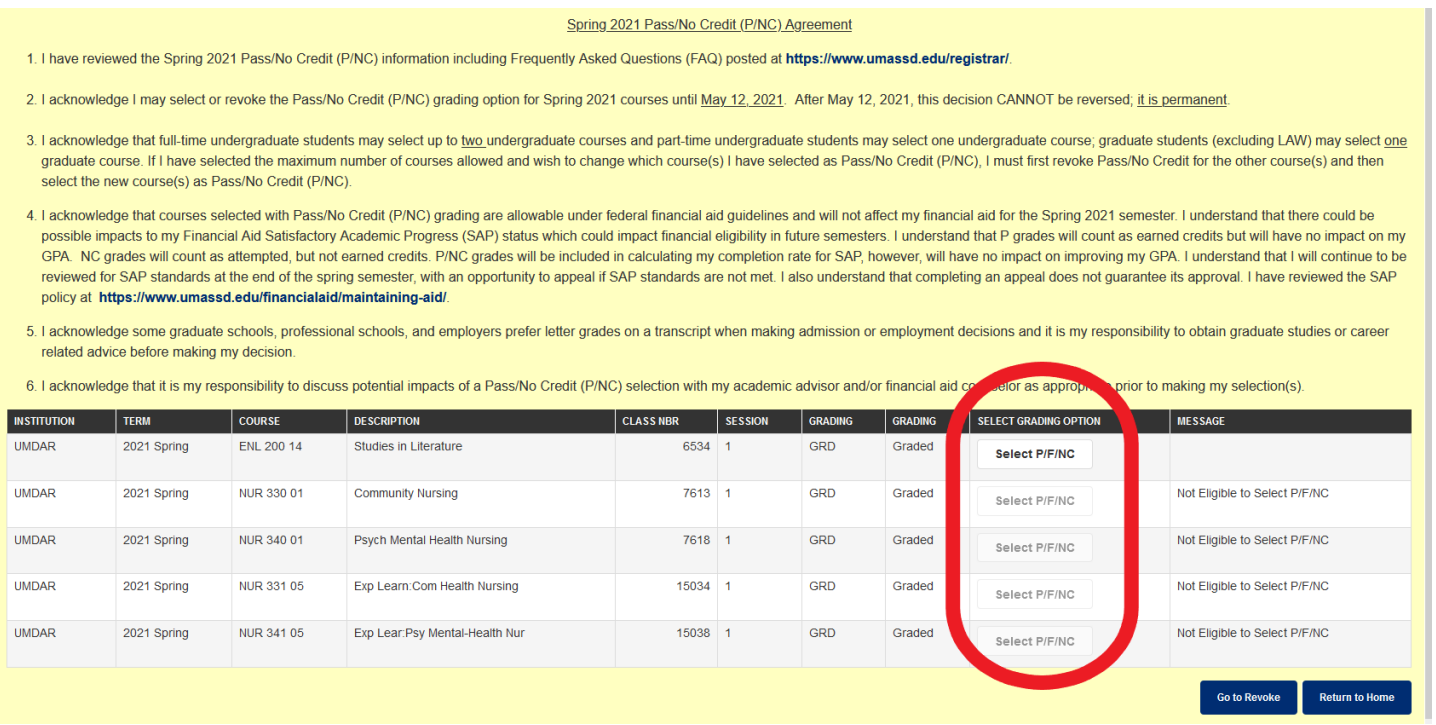

5. Once you select the **Select P/F/NC** button, a pop-up window will appear asking you to confirm your choice. If you click YES, please be patient.

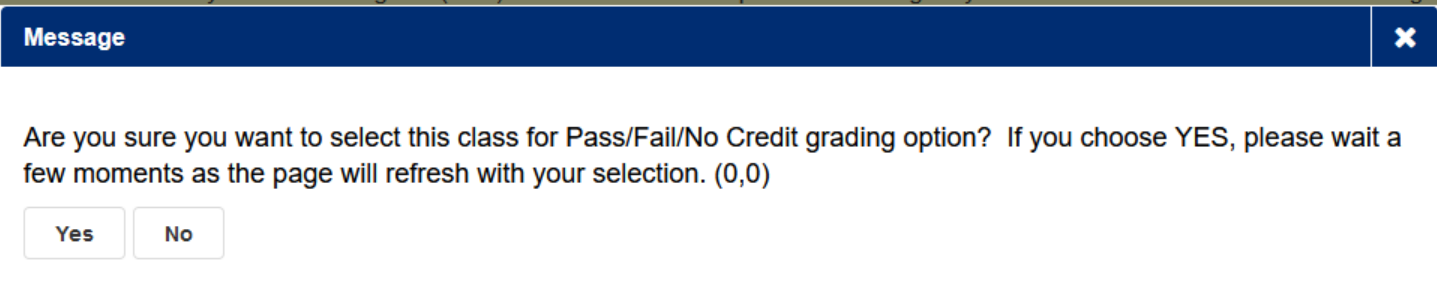

6. The page will refresh with the Grading Basis changed to PNC and Pass/No Credit, and a message that Pass/No Credit has been selected for the course(s).

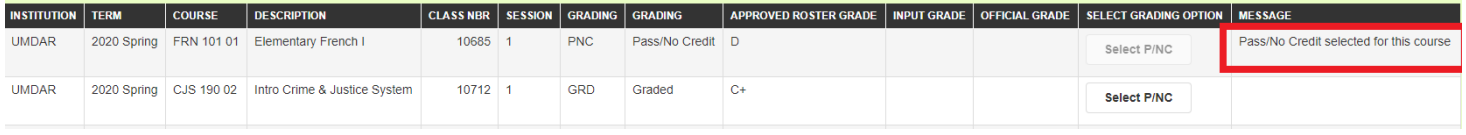

7. A confirmation email will be sent to you with the course information and date/time stamp. The confirmation will be recorded in your academic student folder.

# **To Revoke Pass/No Credit (P/NC): Deadline: May 12, 2021**

1. Log into COIN Student Center and select the **Grading Options** tile.

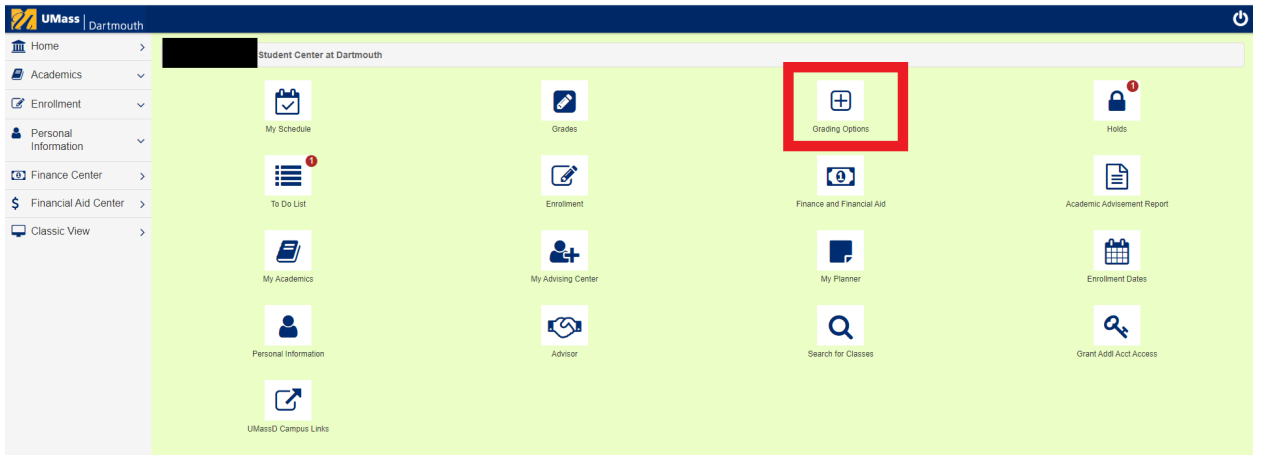

2. Select **2021 Spring** Term and then **Go to Revoke Option**.

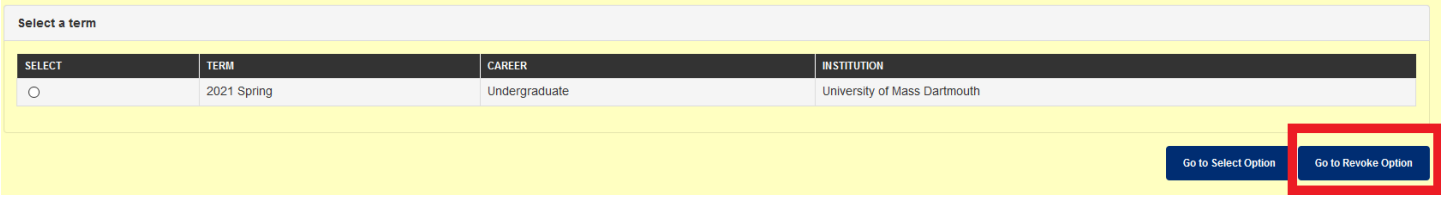

3. **IMPORTANT**: Read the Spring 2021 Pass/No Credit (P/NC) Agreement carefully.

Spring 2021 Pass/No Credit (P/NC) Agreement

- 1. I have reviewed the Spring 2021 Pass/No Credit (P/NC) information including Frequently Asked Questions (FAQ) posted at https://www.umassd.edu/registrar/.
- 2. I acknowledge I may select or revoke the Pass/No Credit (P/NC) grading option for Spring 2021 courses until May 12, 2021. After May 12, 2021, this decision CANNOT be reversed; it is permanent.
- 3. I acknowledge that full-time undergraduate students may select up to two undergraduate courses and part-time undergraduate students may select one undergraduate course; graduate students (excluding LAW) may select one graduate course. If I have selected the maximum number of courses allowed and wish to change which course(s) I have selected as Pass/No Credit (P/NC), I must first revoke Pass/No Credit for the other course(s) and then select the new course(s) as Pass/No Credit (P/NC).
- 4. I acknowledge that courses selected with Pass/No Credit (P/NC) grading are allowable under federal financial aid guidelines and will not affect my financial aid for the Spring 2021 semester. I understand that there coul possible impacts to my Financial Aid Satisfactory Academic Progress (SAP) status which could impact financial eligibility in future semesters. I understand that P grades will count as earned credits but will have no impact GPA. NC grades will count as attempted, but not earned credits. P/NC grades will be included in calculating my completion rate for SAP, however, will have no impact on improving my GPA. I understand that I will continue to reviewed for SAP standards at the end of the spring semester, with an opportunity to appeal if SAP standards are not met. I also understand that completing an appeal does not guarantee its approval. I have reviewed the SAP policy at https://www.umassd.edu/financialaid/maintaining-aid/.
- 5. I acknowledge some graduate schools, professional schools, and employers prefer letter grades on a transcript when making admission or employment decisions and it is my responsibility to obtain graduate studies or caree related advice before making my decision.
- 6. I acknowledge that it is my responsibility to discuss potential impacts of a Pass/No Credit (P/NC) selection with my academic advisor and/or financial aid counselor as appropriate prior to making my selection(s).

4. Once you finish reading the acknowledgement, you may click the **Revoke P/F/NC** button to return courses for which you have previously chosen P/NC to a graded option. A greyedout course indicates that the P/NC grading option has not been previously selected.

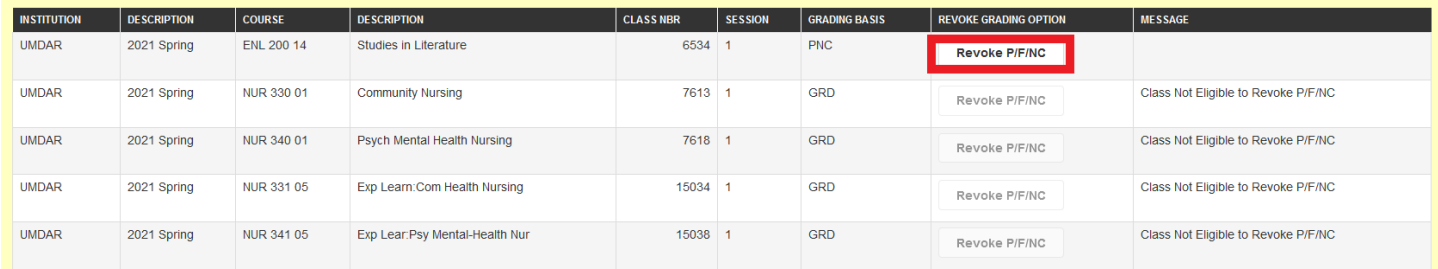

5. Once you select the **Revoke P/F/NC** button, a pop-up window will appear asking you to confirm your choice. If you click YES, please be patient.

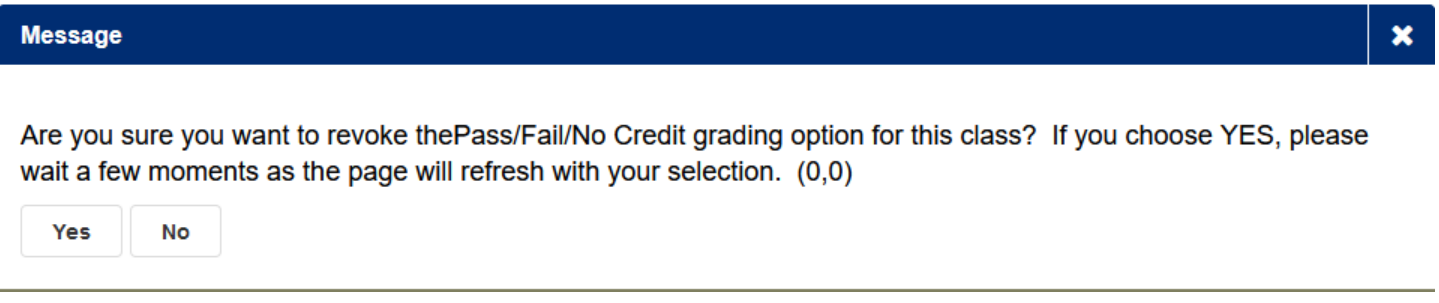

6. The page will refresh with the reverted grading basis, and a message that P/F/NC not selected for the course(s).

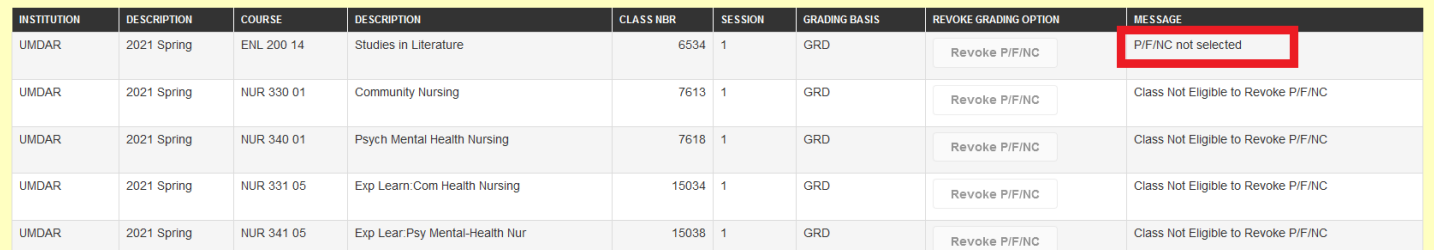

7. A confirmation email will be sent to you with the course information and date/time stamp. The confirmation will be recorded in your academic student folder.